# DHCP-Snooping Configuration

# Table of Contents

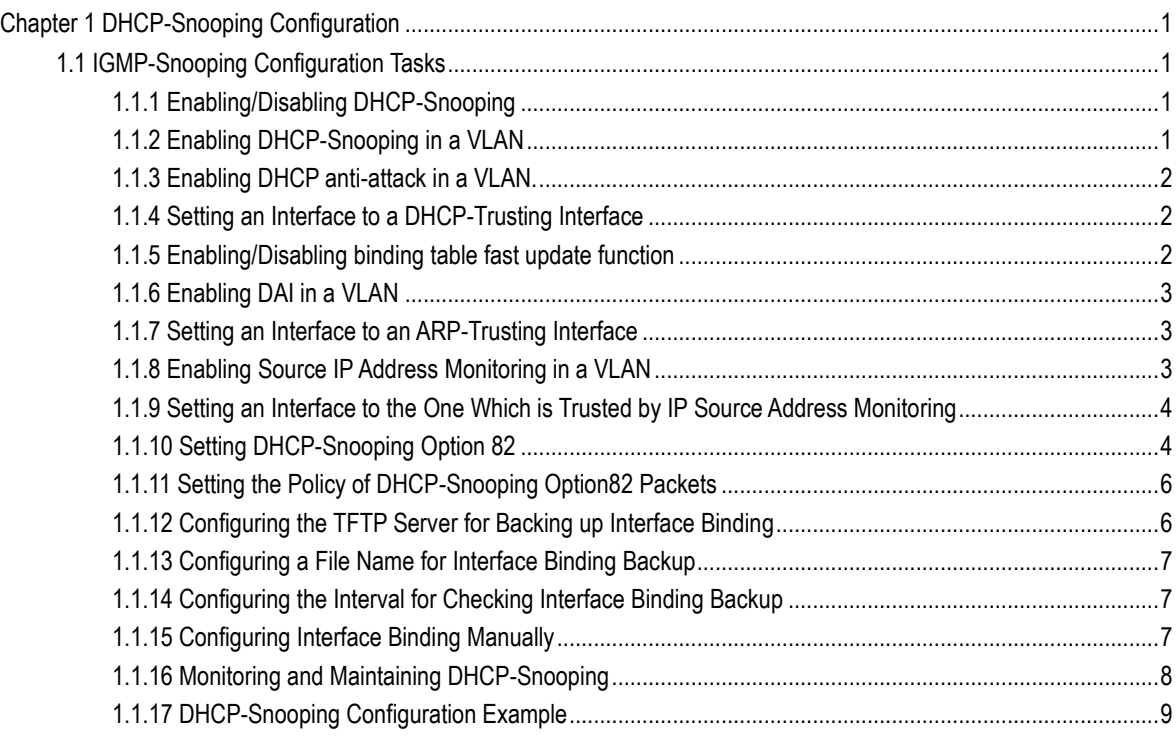

# <span id="page-2-0"></span>**Chapter 1 DHCP-Snooping Configuration**

# <span id="page-2-1"></span>1.1 IGMP-Snooping Configuration Tasks

DHCP-Snooping is to prevent the fake DHCP server from providing the DHCP service by judging the DHCP packets, maintaining the binding relationship between MAC address and IP address. The L2 switch can conduct the DAI function and the IP source guard function according to the binding relationship between MAC address and IP address. The DHCP-snooping is mainly to monitor the DHCP packets and dynamically maintain the MAC-IP binding list. The L2 switch filters the packets, which do not meet the MAC-IP binding relationship, to prevent the network attack from illegal users.

- [Enabling/Disabling DHCP-snooping function](#page-2-2)
- Enabling DHCP-Snooping in a VLAN
- [Setting an Interface to a DHCP-Trusting Interface](#page-2-3)
- [Enabling DAI in a VLAN](#page-3-0)
- [Setting an Interface to an ARP-Trusting Interface](#page-4-0)
- [Enabling Source IP Address Monitoring in a VLAN](#page-4-1)
- [Setting A Trust Interface for Monitoring Source IP Address](#page-4-2)
- [Binding DHCP Snooping to a Standby TFTP Server](#page-5-2)
- Configuring a file name for DHCP-snooping binding backup
- Configuring an interval for DHCP-snooping binding backup
- Configuring or adding the binding relationship manually
- [Mointoringandmaintaining DHCP-snooping](#page-9-0)
- [DHCP-snooping](#page-9-1) Example

#### <span id="page-2-2"></span>1.1.1 Enabling/Disabling DHCP-Snooping

Run the following commands in global configuration mode.

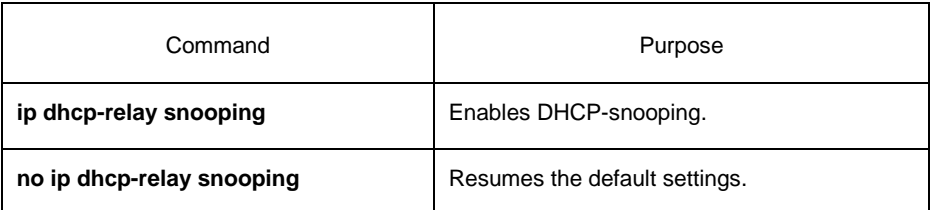

This command is used to enable DHCP snooping in global configuration mode. After this command is run, the switch is to monitor all DHCP packets and form the corresponding binding relationship.

**Note:** If the client obtains the address of a switch before this command is run, the switch cannot add the corresponding binding relationship.

#### <span id="page-2-3"></span>1.1.2 Enabling DHCP-Snooping in a VLAN

If DHCP snooping is enabled in a VLAN, the DHCP packets which are received from all distrusted physical ports in a VLAN will be legally checked. The DHCP response packets which are received from distrusted physical ports in a VLAN will then be dropped, preventing the faked or mis-configured DHCP server from providing address distribution services. For the DHCP request packet from distrusted ports, if the hardware address field in the DHCP request packet does not match the MAC address of this packet, the DHCP request packet is then thought as a fake packet which is used as the attack packet for DHCP DOS and then the switch will drop it.

Run the following commands in global configuration mode.

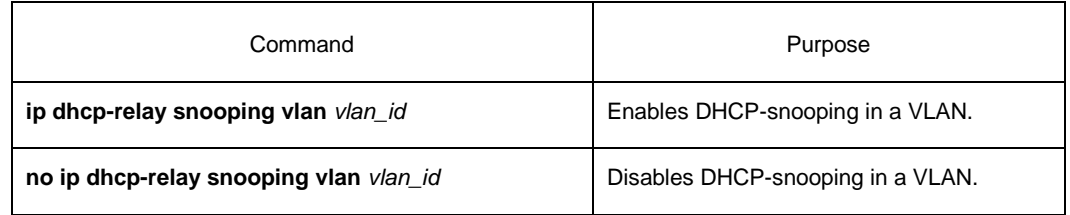

#### <span id="page-3-0"></span>1.1.3 Enabling DHCP anti-attack in a VLAN.

To enable attack prevention in a VLAN, you need to configure the allowable maximum DHCP clients in a specific VLAN and conduct the principle of "first come and first serve". When the number of users in the specific VLAN reaches the maximum number, new clients are not allowed to be distributed.

Run the following commands in global configuration mode.

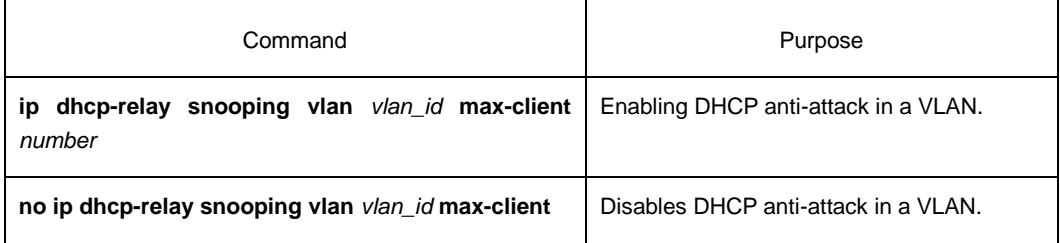

#### <span id="page-3-1"></span>1.1.4 Setting an Interface to a DHCP-Trusting Interface

If an interface is set to be a DHCP-trusting interface, the DHCP packets received from this interface will not be checked.

Run the following commands in physical interface configuration mode.

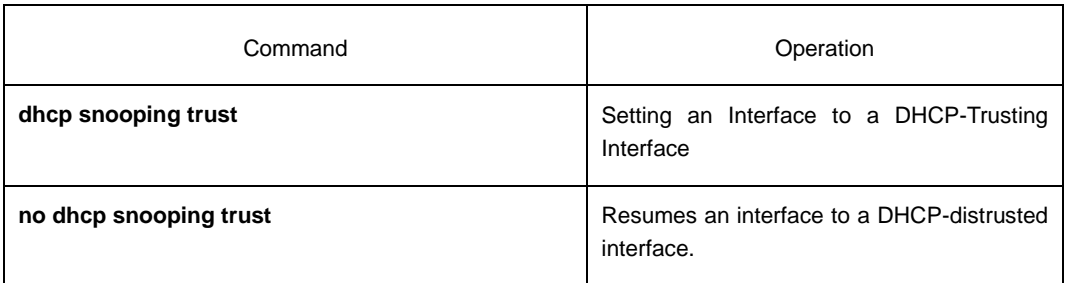

The interface is a distrusted interface by default.

#### <span id="page-3-2"></span>1.1.5 Enabling/Disabling binding table fast update function

This function is disabled by default. When this function is disabled and a port has been bound to client A, the DHCP request of the same MAC address on other ports will be regarded as a fake MAC attack even if client A is off line.

When this function is enabled, the above-mentioned case will not occur.

It is recommended to use this function in case that a client frequently changes its port and address lease, distributed by DHCP server, cannot be modified to a short period of time.

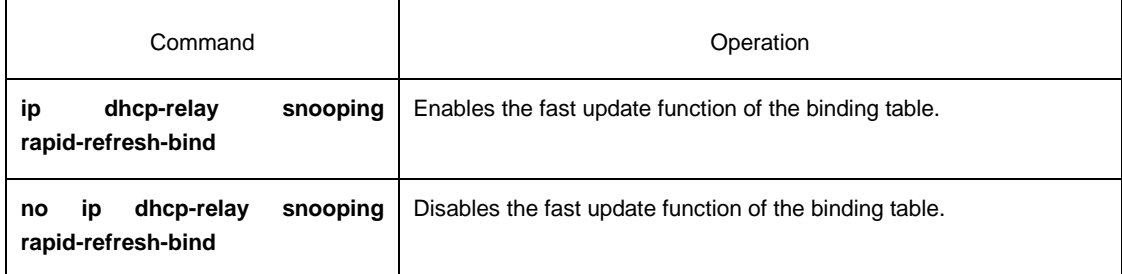

#### <span id="page-4-0"></span>1.1.6 Enabling DAI in a VLAN

When dynamic ARP monitoring is conducted in all physical ports of a VLAN, a received ARP packet will be rejected if the source MAC address and the source IP address of this packet do not match up with the configured MAC-IP binding relationship. The binding relationship on an interface can be dynamically bound by DHCP or configured manually. If no MAC addresses are bound to IP addresses on a physical interface, the switch rejects forwarding all ARP packets.

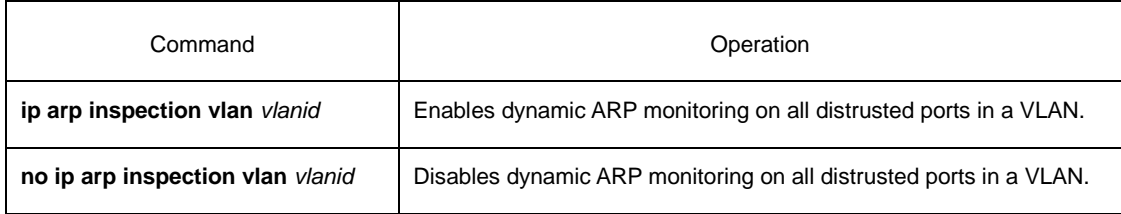

#### <span id="page-4-1"></span>1.1.7 Setting an Interface to an ARP-Trusting Interface

ARP monitoring is not enabled on those trusted interfaces. The interfaces are distrusted ones by default.

Run the following commands in interface configuration mode.

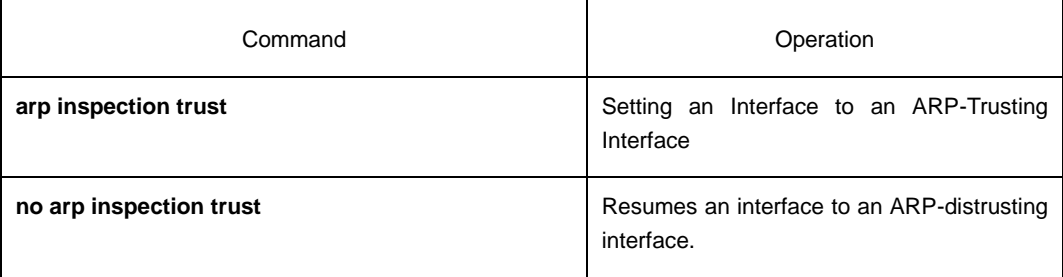

#### <span id="page-4-2"></span>1.1.8 Enabling Source IP Address Monitoring in a VLAN

After source IP address monitoring is enabled in a VLAN, IP packets received from all physical ports in the VLAN will be rejected if their source MAC addresses and source IP addresses do not match up with the configured MAC-to-IP binding relationship. The binding relationship on an interface can be dynamically bound by DHCP or configured manually. If no MAC addresses are bound to IP addresses on a physical interface, the switch rejects forwarding all IP packets received from the physical interface.

Run the following commands in global configuration mode.

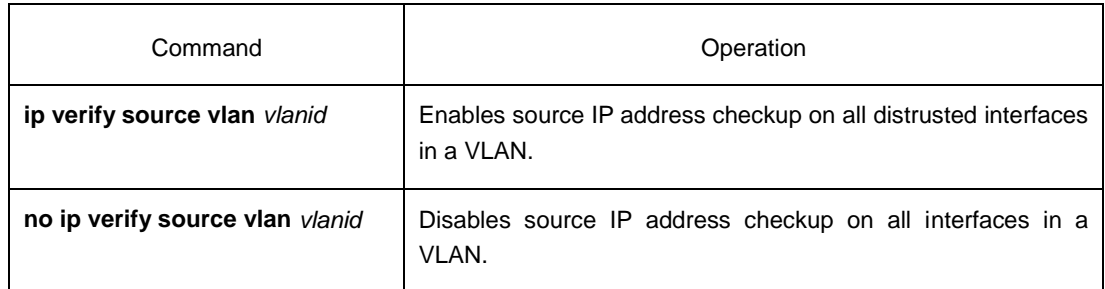

Note: If the DHCP packet (also the IP packet) is received, it will be forwarded because global snooping is configured.

#### <span id="page-5-2"></span><span id="page-5-0"></span>1.1.9 Setting an Interface to the One Which is Trusted by IP Source Address Monitoring

The source address detection function will not be enabled for the IP source address trust interface.

Run the following commands in interface configuration mode.

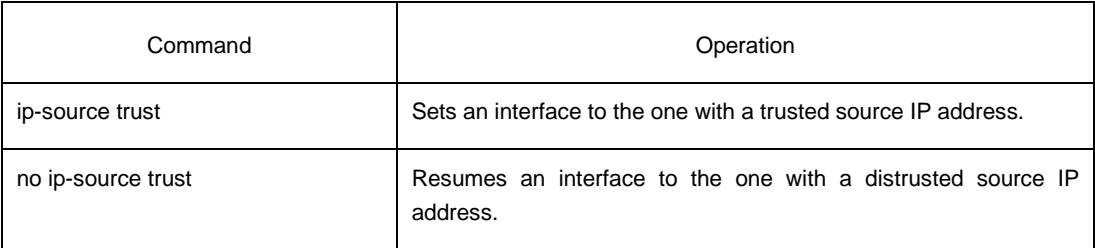

### <span id="page-5-1"></span>1.1.10 Setting DHCP-Snooping Option 82

Option 82 brings the local information to a server and helps the server to distribute addresses to clients.

Run the following commands in global configuration mode.

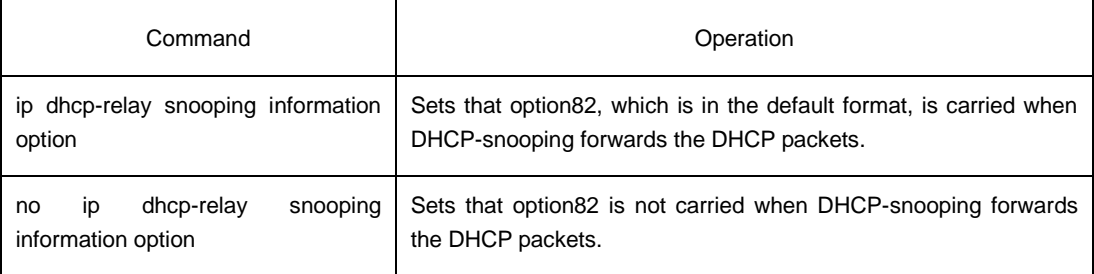

To specify the format of option82, conduct the following settings in global mode.

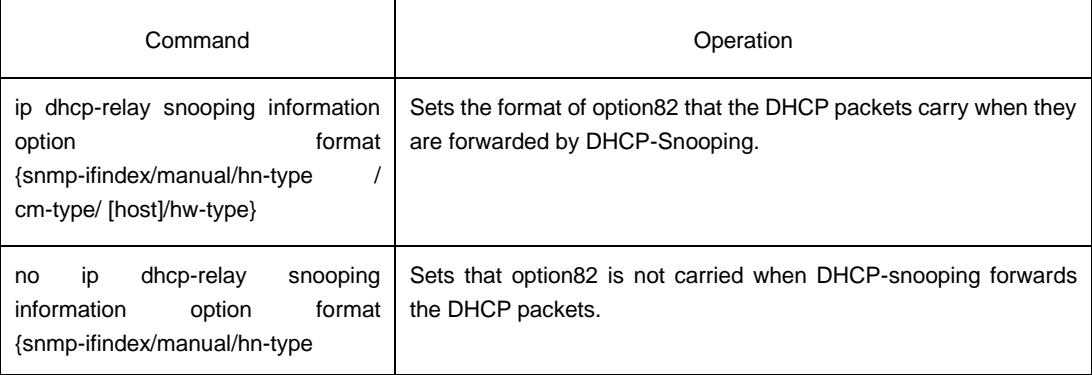

/cm-type/[host]/hw-type}

If a manual mode is set to enter in option82, conduct the following configurations in interface mode to set the circuit-id:

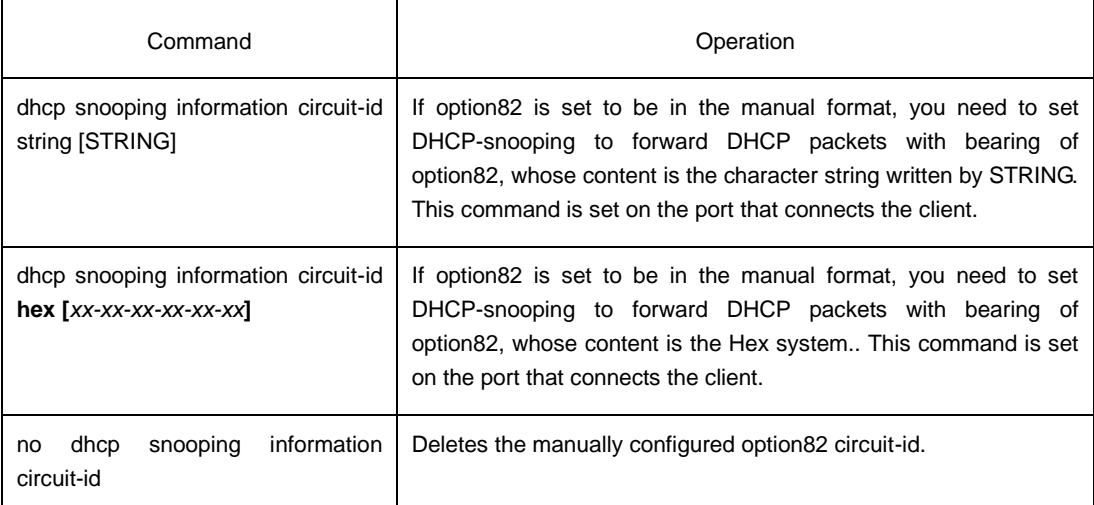

If a manual mode is set to enter in option82, conduct the following configurations in interface mode to set the remote-id:

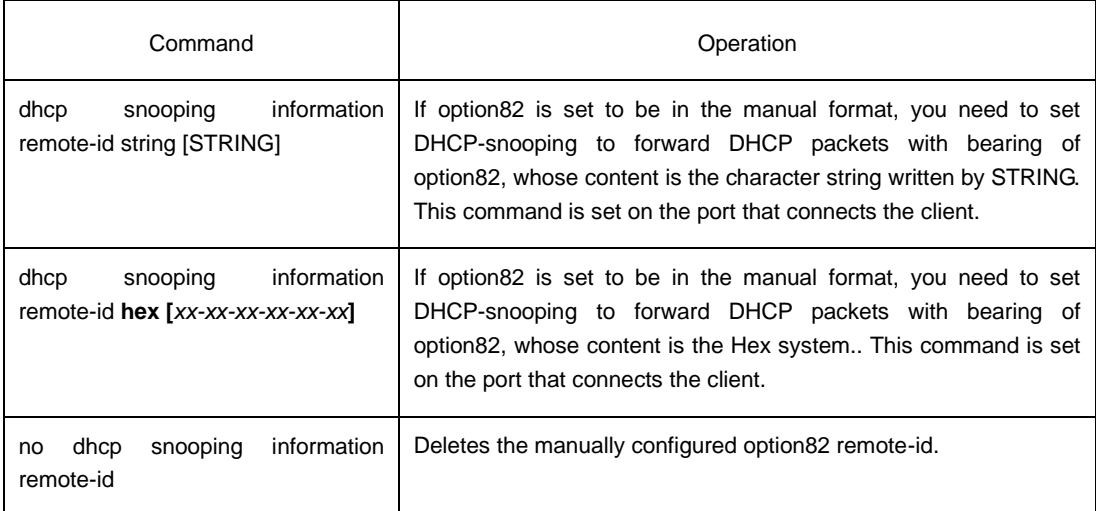

If a manual mode is set to enter in option82, conduct the following configurations in interface mode to set the vendor-specific:

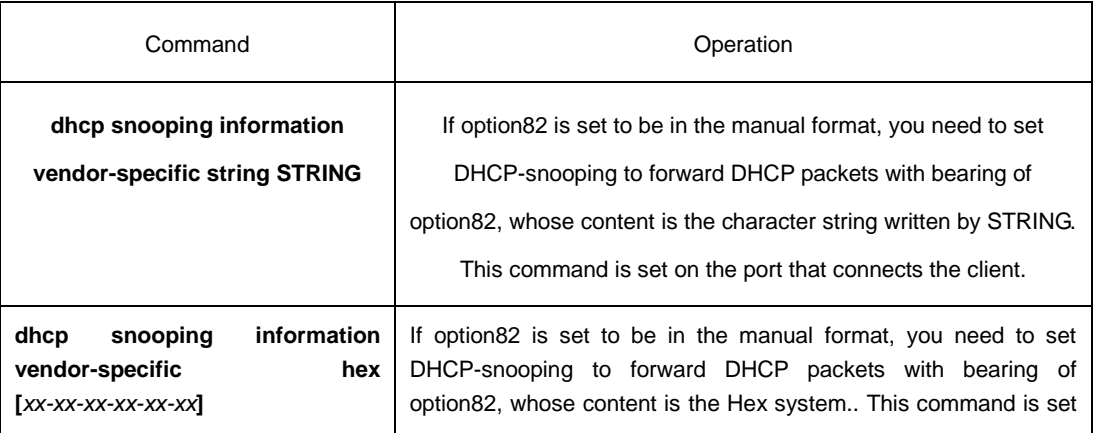

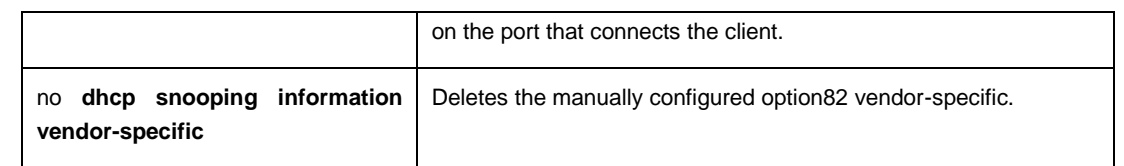

### <span id="page-7-0"></span>1.1.11 Setting the Policy of DHCP-Snooping Option82 Packets

You can set the policy for the DHCP request packets, which carry with option82, after these packets are received. The policies include the following ones:

"Drop" policy: Run the following command in port mode to drop the request packets with option82.

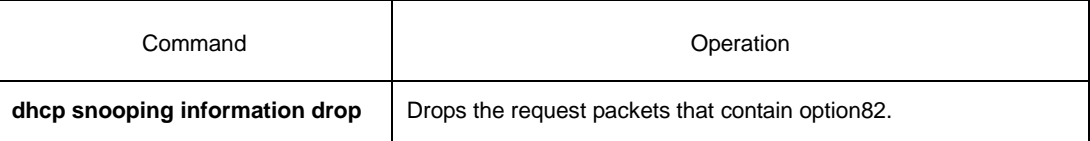

"Append" policy: Run the following command in port mode to add the request packets with option82.

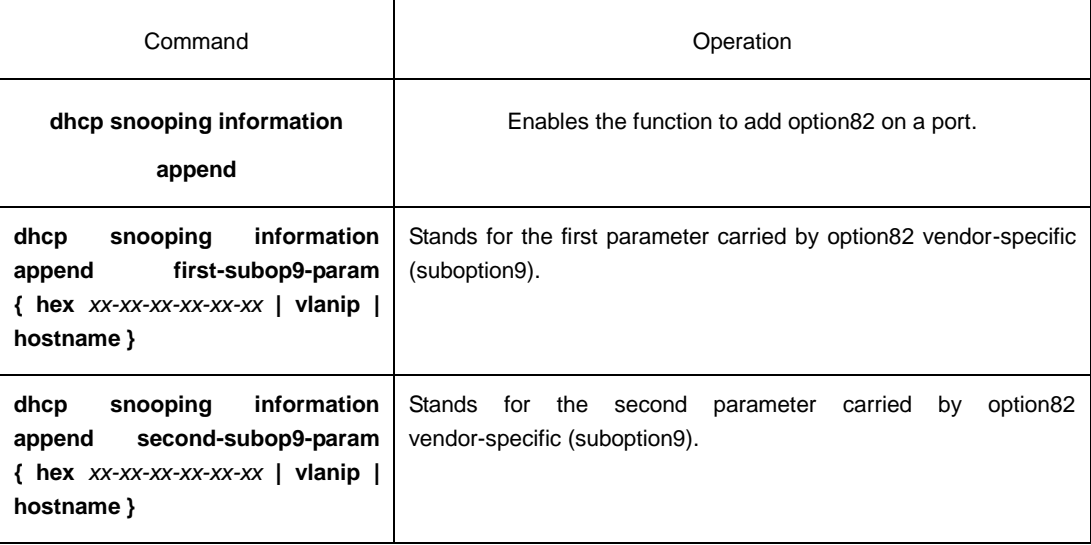

## <span id="page-7-1"></span>1.1.12 Configuring the TFTP Server for Backing up Interface Binding

After the switch configuration is rebooted, the previously-configured interface binding will be lost. In this case, there is no binding relationship on this interface. After source IP address monitoring is enabled, the switch rejected forwarding all IP packets. After the TFTP server is configured for interface binding backup, the binding relationship will be backed up to the server through the TFTP protocol. After the switch is restarted, the switch automatically downloads the binding list from the TFTP server, securing the normal running of the network.

Run the following commands in global configuration mode.

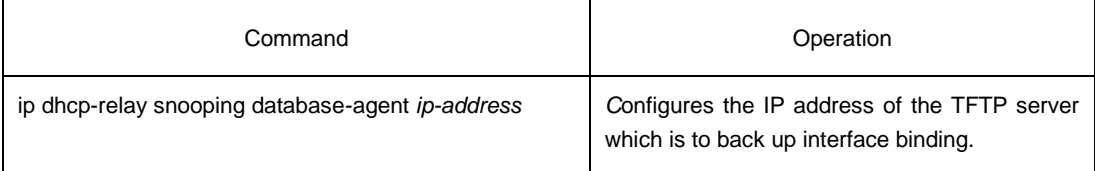

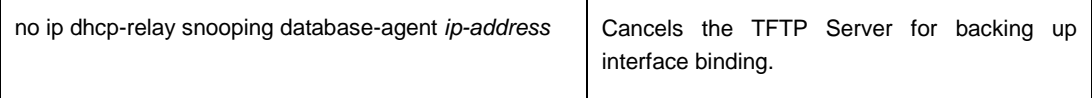

#### <span id="page-8-0"></span>1.1.13 Configuring a File Name for Interface Binding Backup

When backing up the interface binding relationship, the corresponding file name will be saved on the TFTP server. In this way, different switches can back up their own interface binding relationships to the same TFTP server.

Run the following commands in global configuration mode.

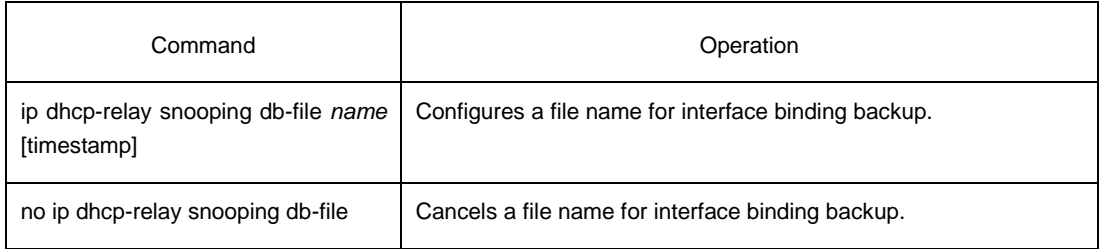

#### <span id="page-8-1"></span>1.1.14 Configuring the Interval for Checking Interface Binding Backup

The MAC-to-IP binding relationship on an interface changes dynamically. Hence, you need check whether the binding relationship updates after a certain interval. If the binding relationship updates (adds or deletes binding entries), it need be backed up again. The default time interval is 30mins.

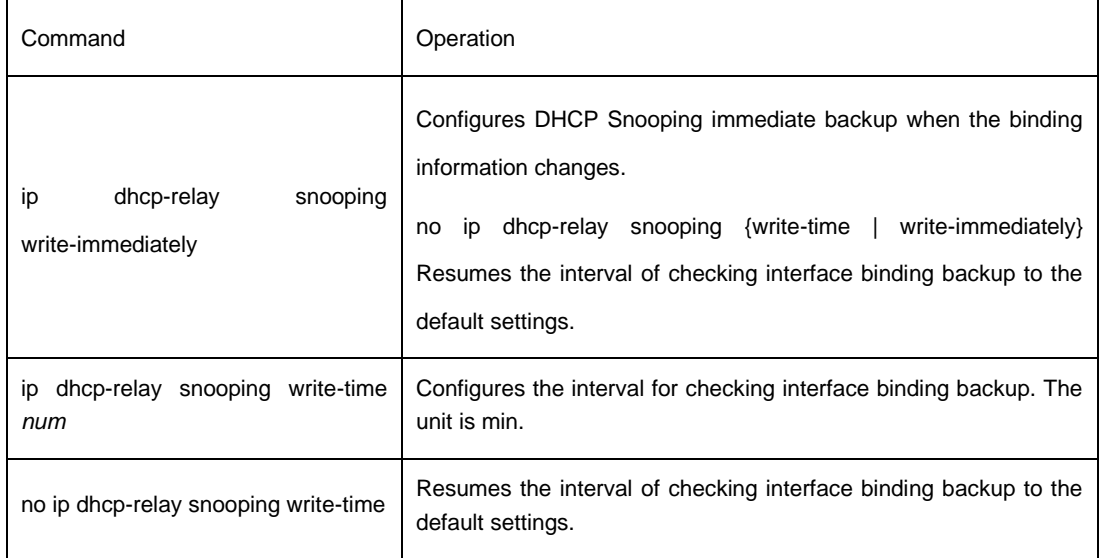

Run the following commands in global configuration mode.

#### <span id="page-8-2"></span>1.1.15 Configuring Interface Binding Manually

If a host does not obtain the address through DHCP, you can add the binding item on an interface of a switch to enable the host to access the network. You can run no ip source binding MAC IP to delete items from the corresponding binding list.

Note that the manually-configured binding items have higher priority than the dynamically-configured binding items. If the manually-configured binding item and the dynamically-configured binding item have the same MAC address, the manually-configured one updates the dynamically-configured one. The interface binding item takes the MAC address as the unique index.

#### Run the following commands in global configuration mode.

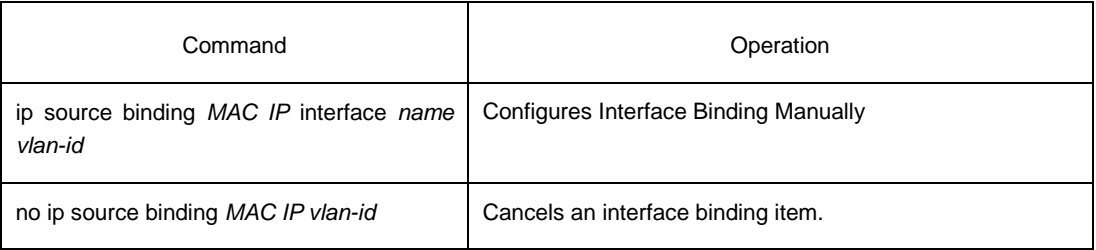

# <span id="page-9-0"></span>1.1.16 Monitoring and Maintaining DHCP-Snooping

Run the following commands in EXEC mode:

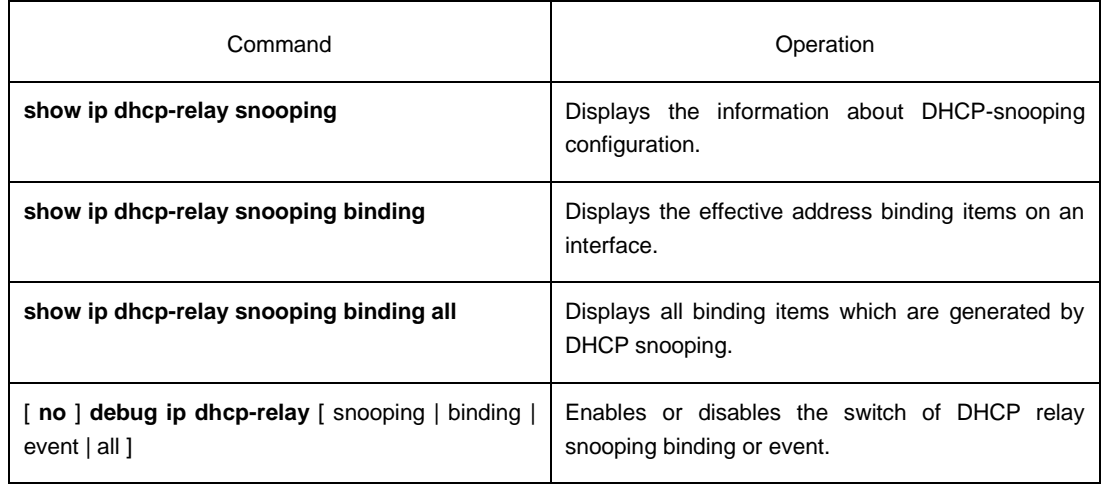

The following shows the information about the DHCP snooping configuration.

<span id="page-9-1"></span>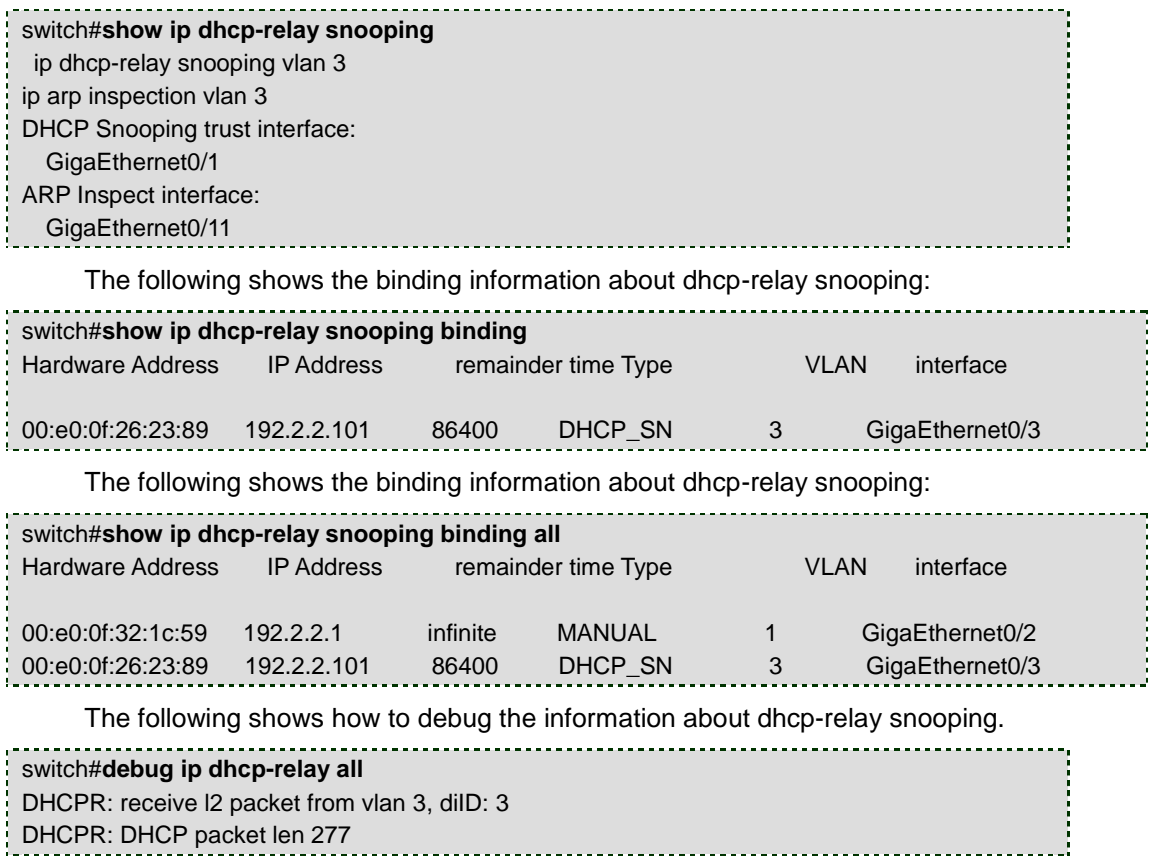

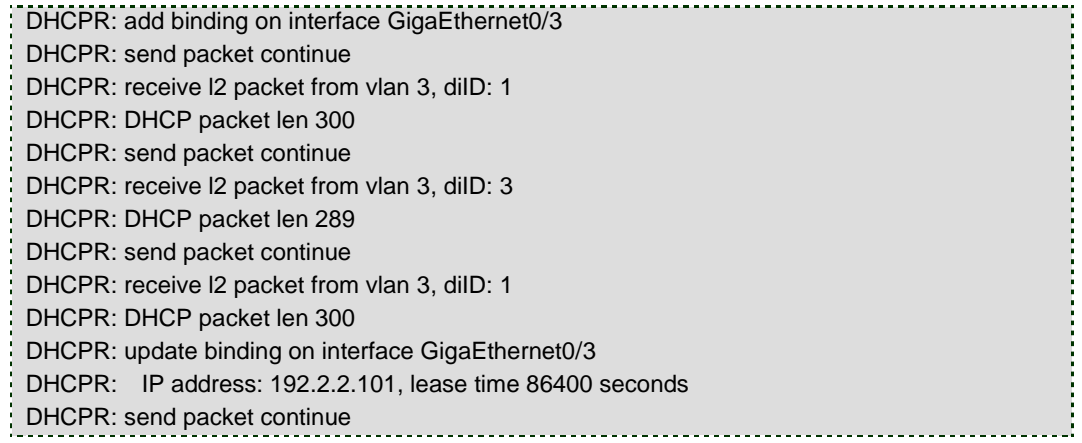

#### <span id="page-10-0"></span>1.1.17 DHCP-Snooping Configuration Example

The network topology is shown in figure 1.

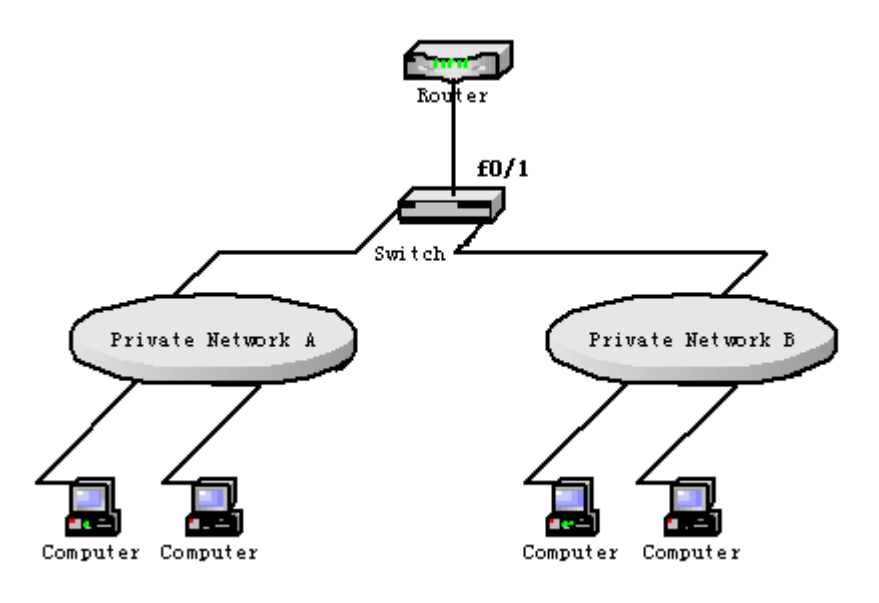

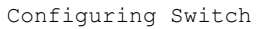

(1) Enable DHCP snooping in VLAN 1 which connects private network A. Switch\_config#ip dhcp-relay snooping

Switch\_config#ip dhcp-relay snooping vlan 1

- (2) Enable DHCP snooping in VLAN 2 which connects private network B. Switch\_config#ip dhcp-relay snooping Switch\_config#ip dhcp-relay snooping vlan 2
- (3) Sets the interface which connects the DHCP server to a DHCP-trusting interface.

Switch\_config\_g0/1#dhcp snooping trust

(4) Configure option82 instance manually interface GigaEthernet0/1

```
 dhcp snooping information circuit-id hex 00-01-00-05
   dhcp snooping information remote-id hex 00-e0-0f-13-1a-50
   dhcp snooping information vendor-specific hex 
00-00-0c-f8-0d-01-0b-78-69-61-6f-6d-69-6e-37-31-31-34
   dhcp snooping information append
   dhcp snooping information append first-subop9-param hex 
61-62-63-61-62-63
!
interface GigaEthernet0/2
   dhcp snooping trust
   arp inspection trust
   ip-source trust
!
!
!
ip dhcp-relay snooping
ip dhcp-relay snooping vlan 1-100
ip arp inspection vlan 1
ip verify source vlan 1
ip dhcp-relay snooping information option format manual
```